# Formulário de Inscrição - Edital 01/2021 Assistência Estudantil - Campus

# Serra

Eu declaro que li integralmente o Edital 2021/1 da Assistência Estudantil do Ifes Campus Serra, e estou ciente dos direitos e deveres nele contidos e concordo com todas as suas cláusulas, autorizamos o Ifes a averiguar todas as informações fornecidas e me comprometo a responder com verdade todas as perguntas disponíveis no Formulário de Inscrição, assim como as declarações e demais documentos anexados.

Em caso de dúvidas entre em contato com a Equipe de Assistência Estudantil Telefone 3182-9333 E-mail: [edital.ae.serra@gmail.com](mailto:edital.ae.serra@gmail.com) \*Obrigatório

1. Informe seu E-mail \*

Identificação do(a) Estudante

2. Nome completo do(a) Estudante/REQUERENTE \*

3. Nome Social, se houver.

4. Sexo Biológico \*

*Marcar apenas uma oval.*

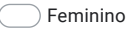

Masculino

Prefiro não responder

#### 5. Identidade de Gênero \*

Dimensão da identidade de uma pessoa que diz respeito à forma como se relaciona com as representações de masculinidade e feminilidade e como isso se traduz em sua prática social, sem guardar relação necessária com o sexo atribuído no nascimento.

*Marcar apenas uma oval.*

Homem transgênero

Mulher Transgênero

Homem Transexual

Mulher Transexual

Cisgênero

Não sei responder

Prefiro não responder

6. Possui algum tipo de Necessidade Específica (pode marcar mais de uma opção): \*

*Marque todas que se aplicam.*

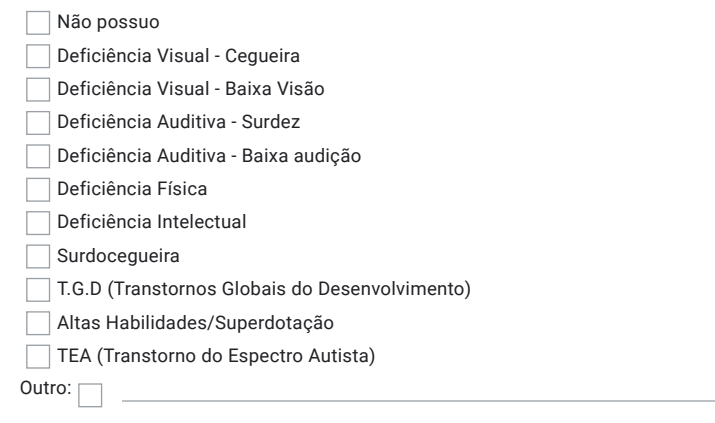

#### 7. Se marcou ter alguma Necessidade Especifica, anexe o laudo médico.

Orientamos tirar foto, ou escanear o documento. Salve com seu nome e o que se refere o documento. Exemplo: Nome do estudante Laudo Médico.

Arquivos enviados:

8. Caso não tenha laudo médico que comprove a Necessidade Específica, Justifique

#### 9. Matriculado no Curso do IFES (pode marcar mais de uma opção, quando for o caso): \*

*Marque todas que se aplicam.*

- Sistemas de Informação
- Engenharia de Controle e Automação
- Técnico em Automação Industrial Integrado ao Ensino Médio
- Técnico em Mecatrônica Integrado ao Ensino Médio
- Técnico em Informática para Internet Integrado ao Ensino Médio
- Técnico em Automação Industrial
- Técnico em Informática
- Técnico em Manutenção e Suporte em Informática
- Qualificação Profissional em eletricista instalador predial de Baixa Tensão Integrado ao Ensino Médio EJA
- 10. Matricula 1 \*

11. Arquivos enviados: Histórico Acadêmico 1 (apenas para estudantes veteranos no Campus Serra) esse documento é retirado pelo próprio estudante no Sistema Acadêmico Orientamos tirar foto, ou escanear o documento. Salve com seu nome e o que se refere o documento. Exemplo: Nome do estudante Histórico.

12. Matrícula 2

13. Arquivos enviados: 14. Antes do IFES, estudou onde? \* Histórico Acadêmico 2 (apenas para estudantes veteranos no Campus Serra) esse documento é retirado pelo próprio estudante no Sistema Acadêmico. ATENÇÃO QUANTO À FORMATAÇÃO DO DOCUMENTO! Orientamos tirar foto, ou escanear o documento. Salve com seu nome e o que se refere o documento. Exemplo: Nome do estudante Histórico.

*Marcar apenas uma oval.*

Escola pública

Escola privada

15. Se você estudou em escola privada, teve alguma bolsa de estudo? \*

*Marcar apenas uma oval.*

- Não estudei em escola privada
- Sim, no ensino fundamental
- Sim, no ensino médio
- Sim, no pré-vestibular
- Não tive nenhuma bolsa de estudos

#### 16. Forma de Ingresso do IFES \*

*Marcar apenas uma oval.*

- Ampla Concorrência C
- $\Box$  Ação Afirmativa 1 PPI (candidatos escola publica COM comprovação de Renda inferior 1 1/2SM)
- Ação Afirmativa 1 PPI candidato com deficiência.
- Ação Afirmativa 1 OE ( candidatos de outras etnias)
- Ação Afirmativa 1 OE candidatos com deficiência
- Ação Afirmativa 2 PPI (aluno de escola pública, SEM comprovação de Renda)
- Ação Afirmativa 2 PPI candidatos com deficiência (PcD)
- Ação Afirmativa 2 OE candidatos sem deficiência
- Ação Afirmativa 2 OE candidatos com deficiência (PcD)

#### 17. O que motivou seu ingresso no curso do IFES? \*

*Marque todas que se aplicam.*

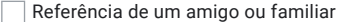

- Mercado de trabalho
- Identificação com Curso
- **Ensino público, gratuito e de qualidade**
- Somente pelo Ensino Médio
- Busca de qualificação profissional

Reconhecimento da instituição pelo mercado de trabalho

Outro:  $\Box$ 

#### 18. Anexe Boletim Escolar ou Histórico

Para acessar o Boletim Escolarl, acessar:[https://academico3.cefetes.br/](https://www.google.com/url?q=https://academico3.cefetes.br/&sa=D&source=editors&ust=1621289106182000&usg=AFQjCNG-bTBv2PRk0sK4K_UusUsgjU6ZVw) Clicar no ícone estudante. Digitar Login (matrícula) e senha, clicar OK. Clicar no ícone: Histórico. Agora é só clicar com o botão direito do mouse que aparecerá, dentre as várias opções, a opção imprimir

Arquivos enviados:

19. Está participando das Atividades Pedagógicas Não Presenciais (APNP)s? \*

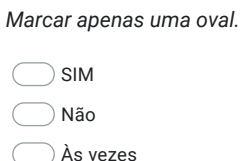

20. Se marcou "Não" ou "às vezes" descreva o que dificulta sua participação nas APNPs: \*

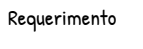

O(a) estudante deverá justificar de forma clara na necessidade de inclusão nos Programas de Auxílios solicitados. De modo que a profissional de Serviço Social tome conhecimento do contexto familiar, econômico, saúde e social do(a) estudante de forma mais próxima. "Imagine que esteja fazendo a Entrevista Social e descreva a necessidade que tem". Leia sua solicitação com atenção e observe se está clara, porque se estiver confusa, ficará muito complicada a compreensão pela profissional.

#### 21. Solicito participação no(s) Programa(s) \*

*Marque todas que se aplicam.*

- Auxílio Alimentação
- Auxílio Didático

Auxílio Moradia

22. Justifique (explique) de forma clara a necessidade do(s) auxílio(s) solicitado(s): \*

23. Para solicitar o Auxílio Moradia o Estudante deve anexar

Comprovante de residência da casa de origem (casa dos pais) e da casa onde reside na Grande Vitória; e Contrato de Aluguel ou declaração de pagamento de aluguel, conforme Anexo VIII;

#### Arquivos enviados:

Formulário de Identificação

Este formulário permite você apresentar sua situação atual, o contexto em que vive e suas relações familiares. Ele ajudará o profissional de Serviço Social na realização do Estudo Social para inclusão nos Programas de Assistência Estudantil do Campus Serra. É muito importante que seja fidedigno a sua realidade, pois para além dos Programas servirá de base para o acompanhamento social.

#### I - IDENTIFICAÇÃO DO ESTUDANTE:

Para os profissionais de Serviço Social conhecer você melhor, precisamos que responda as perguntas abaixo.

24. Data de Nascimento \*

25. RG \*

- 26. CPF \*
- 27. Anexe um documento pessoal com foto, podendo ser Carteira de Motorista, Carteira de Identidade,ou Carteira de Trabalho. Dê preferência ao documento que tenha foto + CPF.

Arquivos enviados: Orientamos tirar foto, ou escanear o documento. Salve com seu nome e o que se refere o documento. Exemplo: Nome do estudante e documento

28. Como se declara: \*

*Marcar apenas uma oval.*

Branco

Preto

Pardo

Amarelo

 $\bigcirc$  Indígena

Outras etnias

#### 29. Estado Civil \*

*Marcar apenas uma oval.*

Solteiro

Casado

União Estável

Viúvo

Separado Judicialmente

Separado informal

30. Filhos? Quantos? Responda "0" se não tiver. \*

#### 31. Endereço principal do grupo familiar: \*

Onde sua família mora? Se você mora em outro endereço para fins de estudos no IFES informe aqui o endereço da família.

32. Anexe o comprovante de residência de onde você mora

Orientamos tirar foto, ou escanear o documento. Salve com seu nome e o que se refere o documento. Exemplo: Nome do estudante e documento

Arquivos enviados:

33. Telefone Celular \*

34. Usa Whatsapp? \*

*Marcar apenas uma oval.*

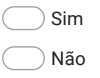

35. Faz outro curso fora do IFES? Qual curso? Escola Pública ou Privada? \*

36. Anexe o comprovante da mensalidade, caso seja em instituição privada.

Arquivos enviados:

## Atividade de Trabalho do(a) estudante

37. VOCÊ REALIZA ALGUMA ATIVIDADE DE TRABALHO? \*

*Marcar apenas uma oval.*

Sim, atividade remunerada.

Sim, atividade não remunerada.

Não

#### 38. Carteira de Trabalho do(a) Estudante

Orientamos tirar foto ou escanear o documento. Se o documento for físico (papel), fotografe ou escaneie em uma pasta, juntando todas as paginas recomendadas (conforme o edital - anexo VIII) e depois gere um único pdf (único arquivo) e anexe esse arquivo aqui. Você conseguirá colocar todas as paginas escaneadas/fotografadas em um único arquivo pdf em sites como: [https://www.ilovepdf.com/pt.](https://www.google.com/url?q=https://www.ilovepdf.com/pt&sa=D&source=editors&ust=1621289106190000&usg=AFQjCNFrLcKdIdq9LwnlfxhtvILE1v8doA) LEMBRE-SE DE SALVAR COM SEU NOME E O NOME DO DOCUMENTO. Exemplo: Fiona Carteira de trabalho

Arquivos enviados:

#### 39. Se realiza atividade remunerada \*

*Marcar apenas uma oval.*

 $\subset$ Estágio, ou Adolescente Aprendiz *Pular para a pergunta 40*

Iniciação Científica. *Pular para a pergunta 41*

Trabalho assalariado. *Pular para a pergunta 42*

Trabalho informal (autônomo) *Pular para a pergunta 43*

Profissional liberal *Pular para a pergunta 44*

- Aposentado/pensionista (pensão por morte)/BPC *Pular para a pergunta 45*
- Não se aplica

## Estágio ou Adolescente Aprendiz - Estudante

40. Contrato de estágio ou Contracheque

Orientamos tirar foto ou escanear. o documento. Se for físico o documento escaneie em uma pasta que tenha todas as paginas recomendas e depois gerar um único pdf (único arquivo) e anexar esse arquivo aqui. Site [https://www.ilovepdf.com/pt](https://www.google.com/url?q=https://www.ilovepdf.com/pt&sa=D&source=editors&ust=1621289106211000&usg=AFQjCNEW6HrRqMYu5YwMQusuZpsePXlxNg) você conseguirá colocar todas as paginas escaneadas/fotografadas em um único arquivo. LEMBRE DE SALVAR COM SEU NOME E O NOME DO DOCUMENTO.

Arquivos enviados:

Iniciação Científica (IC) - Estudante

41. Declaração de IC com informação se tem ou não Bolsa

Arquivos enviados:

Trabalho assalariado- Estudante

#### 42. Contracheque - três últimos meses.

Orientamos tirar foto ou escanear. o documento. Se for físico (papel) o documento escaneie em uma pasta que tenha todas as paginas recomendas e depois gerar um único pdf (único arquivo) e anexar esse arquivo aqui. Site [https://www.ilovepdf.com/pt](https://www.google.com/url?q=https://www.ilovepdf.com/pt&sa=D&source=editors&ust=1621289106212000&usg=AFQjCNFffWv1wGW1QAnxl0UtLSUE-tzBAg) você conseguirá colocar todas as paginas escaneadas/fotografadas em um único arquivo. LEMBRE DE SALVAR COM SEU NOME E O NOME DO DOCUMENTO.

Arquivos enviados:

Trabalho informal (autônomo) - Estudante

43. Conforme Edital

Arquivos enviados:

#### Profissional liberal - Estudante

44. Conforme Edital

Arquivos enviados:

#### Aposentado/pensionista (pensão por morte)/BPC - Estudante

#### 45. Extrato do INSS

Orientamos tirar foto, ou escanear o documento. Salve com seu nome e o que se refere o documento. Exemplo: Nome do estudante e documento.

Arquivos enviados:

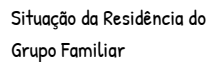

Aqui você deverá informar a situação da residência Principal do seu grupo familiar. Os(as) estudantes que residem em república deverão responder essa sessão também.

#### 46. Marque aqueles que se aplica a sua condição real \*

*Marque todas que se aplicam.*

- Computador/notebook em casa individual
- Computador/notebook em casa compartilhado
- $\Box$  Tablet individual
- Tablet compartilhado
- Acesso internet exclusivo da minha residência
- Acesso internet compartilhado com vizinhos
- Celular com acesso a internet
- Celular compartilhado com acesso a internet
- Quarto ou espaço com luz e silêncio para estudo
- Quarto ou espaço compartilhado

Outro:  $\Box$ 

#### 47. Gastos com ALIMENTAÇÃO \*

Informe o valor gasto com ALIMENTAÇÃO (some todas as despesas do mês com feira, supermercado, padaria, açougue etc. Não precisará apresentar o comprovante de despesa (nota fiscal)

# 48. Gastos com ENERGIA ELÉTRICA \* 49. Gastos com ÁGUA \* 50. Gastos com TELEFONE CELULAR, OU FIXO \* 51. Gastos com EMPRÉSTIMOS \* 52. Gastos com TV paga, Internet. \* 53. Gastos com Transporte Escolar \* Informe o valor gasto com luz. Se não tiver gasto informe "0" Informe o valor gasto com água. Se não tiver gasto informe "0" Informe o valor gasto com Telefone celular ou fixo, pode somar os dois. Se não tiver gasto informe "0" Se não tiver gasto informe "0". Se for desconto no contracheque informe "0" Se não tiver gasto informe "0". Se tiver escreva o valor e a qual serviço se refere, exemplo internet 100,00. Se não tiver gasto informe "0".

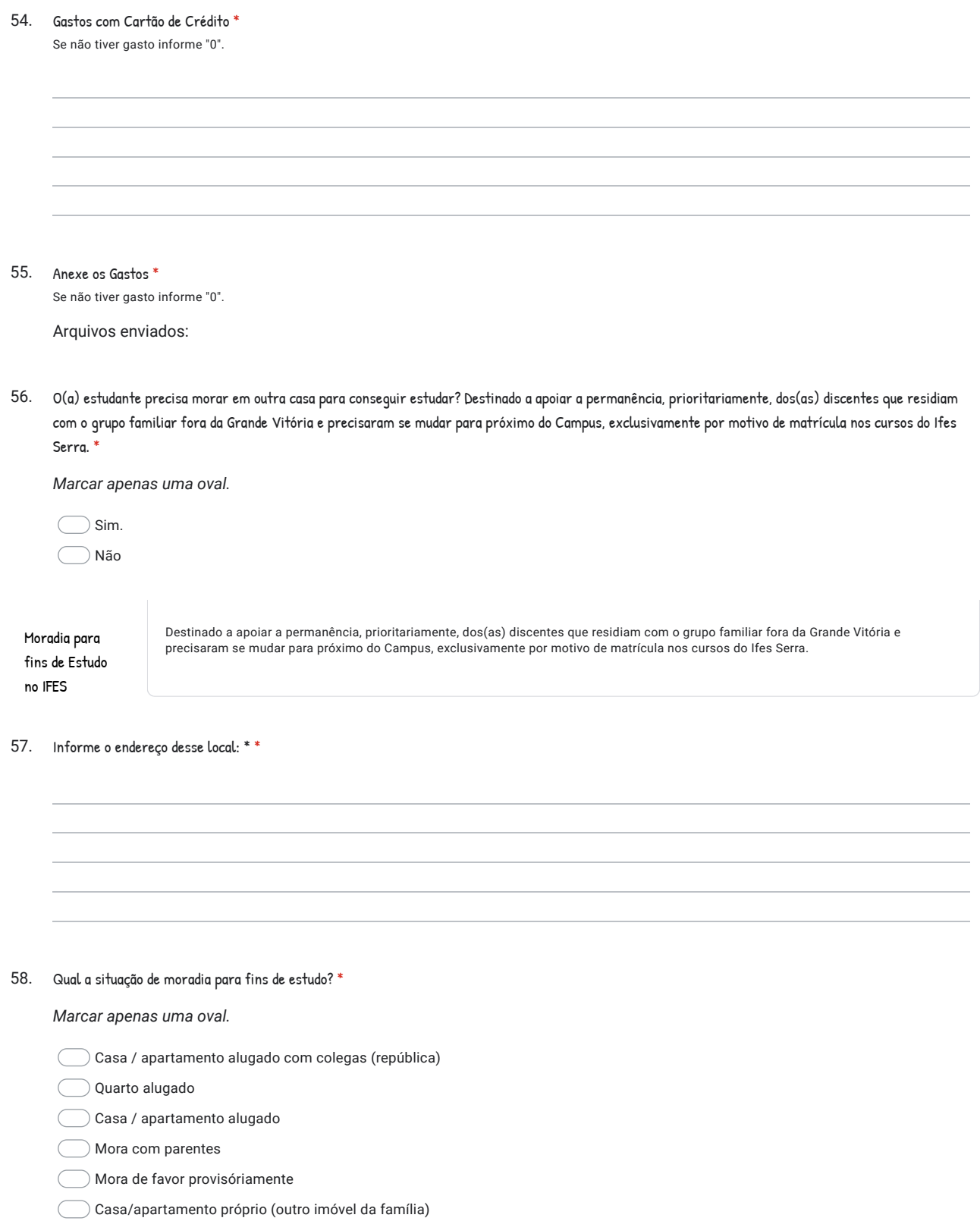

Situação da Residência do Grupo familiar do(a) Estudante

59. Situação da Residência do(a) Estudante \*

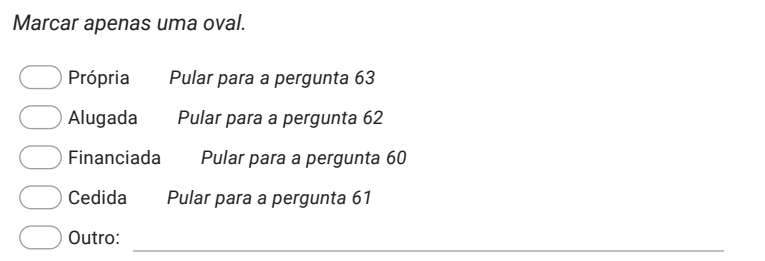

## Financiada, se você marcou que mora em uma casa/apto financiado

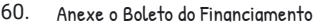

Arquivos enviados: Orientamos tirar foto, ou escanear o documento. Salve com seu nome e o que se refere o documento. Exemplo: Nome do estudante e documento

#### Cedida:

#### 61. Por quem? Existe parentesco, descreva.

## Alugada - apresente o contrato ou recibo do valor do Aluguel:

#### 62. Contrato de Aluguel, ou recibo de pagamento

Comprovante de residência da casa onde reside; e Contrato de Aluguel ou declaração de pagamento de aluguel, conforme Anexo VII. Orientamos tirar foto, ou escanear o documento. Salve com seu nome e o que se refere o documento. Exemplo: Nome do estudante e documento.

Arquivos enviados:

#### SITUAÇÃO DE SAÚDE DO(A) ESTUDANTE e FAMILIARES

63. VOCÊ POSSUI PLANO DE SAÚDE? \*

*Marcar apenas uma oval.*

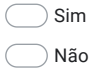

64. Se marcou "SIM" na pergunta anterior. Qual o Plano e Valor da mensalidade?

#### 65. Anexe o boleto do Plano de Saúde

Se o Plano for com desconto em contracheque, não precisa anexar aqui. Orientamos tirar foto, ou escanear o documento. Salve com seu nome e o que se refere o documento. Exemplo: Nome do estudante e documento.

Arquivos enviados:

66. Outras pessoas da família possuem plano de Saúde? \*

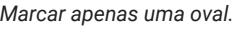

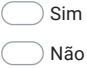

67. Sente dificuldade para Enxergar? \*

*Marcar apenas uma oval.*

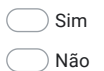

68. Usa óculos? \*

*Marcar apenas uma oval.*

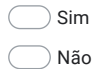

69. Se USA ÓCULOS, escreva quando foi sua última consulta/avaliação oftalmológica. Se não usa, escreva "não se aplica". \*

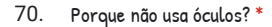

*Marcar apenas uma oval.*

 $\subset$ Não preciso.

Não gosto

Gostaria de usar, mas não tem receita médica e como custear a consulta.

 $\subset$ Não se aplica

71. Das pessoas que residem com você, incluindo você, alguém possui problema crônico de saúde? Quem e qual problema? \* Se nenhum familiar, ou você, não possui problema crônico de saúde, escreva "NÃO"

72. Essa(s) pessoa(s) faz(em) uso regular de medicamento(s)? Possui gastos mensais com esses medicamento(s)? Descreva o nome do medicamento e valor gasto. \*

Se não possui gastos com medicamentos escreva "0"

73. Anexar Receita médica

Orientamos tirar foto, ou escanear o documento. Salve com seu nome e o que se refere o documento. Exemplo: Nome do estudante e documento.

Arquivos enviados:

74. Gastos com Medicamentos

Anexar o cupom fiscal dos gastos com medicamentos.

Arquivos enviados:

75. Você ou algum outro membro da sua família faz uso habitual de álcool e/ou outras drogas? \*

*Marcar apenas uma oval.*

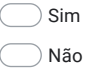

76. Você já fez, ou faz nesse momento, acompanhamento com psicólogo? \*

*Marcar apenas uma oval.*

 $\bigcirc$  Sim

- Não, mas gostaria
- Não vejo necessidade.
- Estou aguardando consulta pelo SUS
- 77. Você já fez, ou faz, acompanhamento com psiquiatra? \*

*Marcar apenas uma oval.*

 $\bigcirc$  Sim

- Não vejo necessidade
- Não, mas gostaria.

Estou aguardando consulta pelo SUS

78. A família recebe ajuda financeira de alguém que não mora na mesma casa (familiares, amigos, igrejas, etc.)? Se sim, escreva e especifique de quem recebem a ajuda.

79. Alguém na sua residência possui algum benefício social? \*

*Marcar apenas uma oval.*

Não *Pular para a pergunta 86*

Sim, bolsa família *Pular para a pergunta 80*

Sim, BPC/LOAS *Pular para a pergunta 81*

Bolsa Família e BPC *Pular para a pergunta 82*

#### Bolsa Família

80. Anexar o Extrato, ou foto do cartão

Orientamos tirar foto, ou escanear o documento. Salve com seu nome e o que se refere o documento. Exemplo: Nome do(a)estudante e documento.

Arquivos enviados:

## BPC/LOAS

81. Anexar o Extrato do Benefício,

Orientamos tirar foto, ou escanear o documento. Salve com seu nome e o que se refere o documento. Exemplo: Nome do (a) estudante e documento.

Arquivos enviados:

#### Bolsa Família e BPC/LOAS

#### 82. Anexar Cartão do Bolsa Família e Número do Beneficio:

Orientamos tirar foto dos dois documentos juntos , ou escanear os documentos no mesmo arquivo. Salve com seu nome e o que se refere o documento. Exemplo: Nome do(a) estudante e documento.

Arquivos enviados:

Centro de Referência de Assistência Social

## Cadastro no CRAS

#### 83. Seu grupo familiar é cadastrada no CRAS? \*

*Marcar apenas uma oval.*

Não

Sim e participamos das atividades

Sim, porém não participamos das atividades

84. O(a) aluno(a) (ou sua família) está cadastrado no Cadastro Único para Programas Sociais do Governo Federal? \*

*Marcar apenas uma oval.*

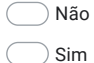

85. Anexar a Espelho do Cadastro da Família no CAD Unico

Orientamos tirar foto, ou escanear o documento. Salve com seu nome e o que se refere o documento. Exemplo: Nome do (a)estudante e documento.

Arquivos enviados:

Veterano ou Ingressante no IFES

86. Você é Veterano(a) (não é seu primeiro semestre), ou ingressou agora no IFES? \*

*Marcar apenas uma oval.*

Ingressante *Pular para a pergunta 90*  $\overline{(\ }$ Veterano

SE VOCÊ É VETERANO(A) NO IFES:

87. Além da necessidade de auxílio dos Programas de Assistência Estudantil, você apresenta alguma outra necessidade que interfere no seu aprendizado atualmente? \*

88. Como se sente/expectativa em relação ao curso e ao campus? \*

89. Algum outro fato ou aspecto que queira relatar sobre sua vida e/ou família. Considerando que todas as informações serão mantidas em sigilo? \*

Grupo Familiar

Deverá olhar o Check List (ANEXO I) no Edital 02/2020, para informar qual ocupação cada membro está no momento da inscrição deste edital. Link Anexo I [https://serra.ifes.edu.br/images/stories/Navegar\\_Perfil/Aluno/Assist%C3%AAncia/Editais\\_para\\_Programas\\_Espec%C3%ADficos/2020/Declara%C3%A7%C3%B5es/An](https://www.google.com/url?q=https://serra.ifes.edu.br/images/stories/Navegar_Perfil/Aluno/Assist%25C3%25AAncia/Editais_para_Programas_Espec%25C3%25ADficos/2020/Declara%25C3%25A7%25C3%25B5es/Anexo_I_-_CHECK_LIST.pdf&sa=D&source=editors&ust=1621289106237000&usg=AFQjCNEob92uEvvdPhi_ebARnQrK7H8uVQ) \_CHECK\_LIST.pdf

## 90. Quem reside no seu grupo familiar? \*

*Marcar apenas uma oval por linha.*

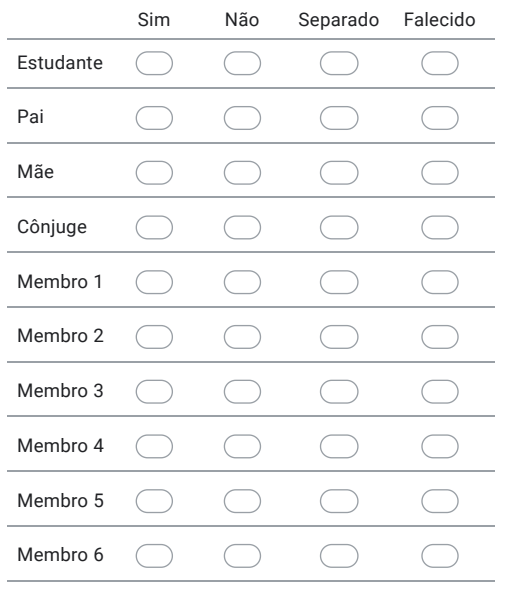

#### 91. Ocupação Social do seu grupo familiar: \*

Informe a Ocupação dos membros do seu grupo. Atenção!! São 12 colunas relacionadas a Ocupação Social do grupo familiar, arraste a seta para direita para vê-las.

*Marcar apenas uma oval por linha.*

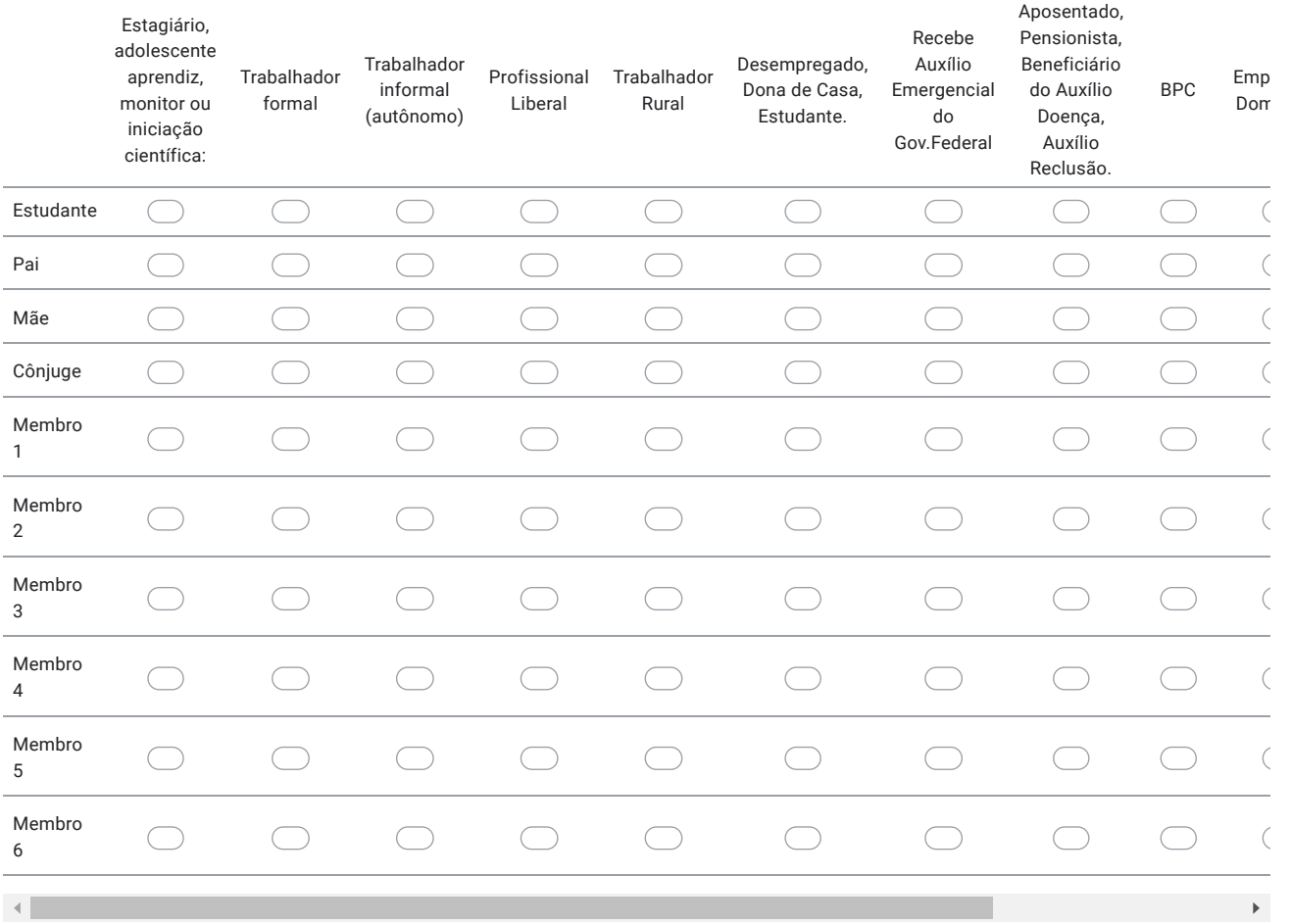

MÃE / genitora

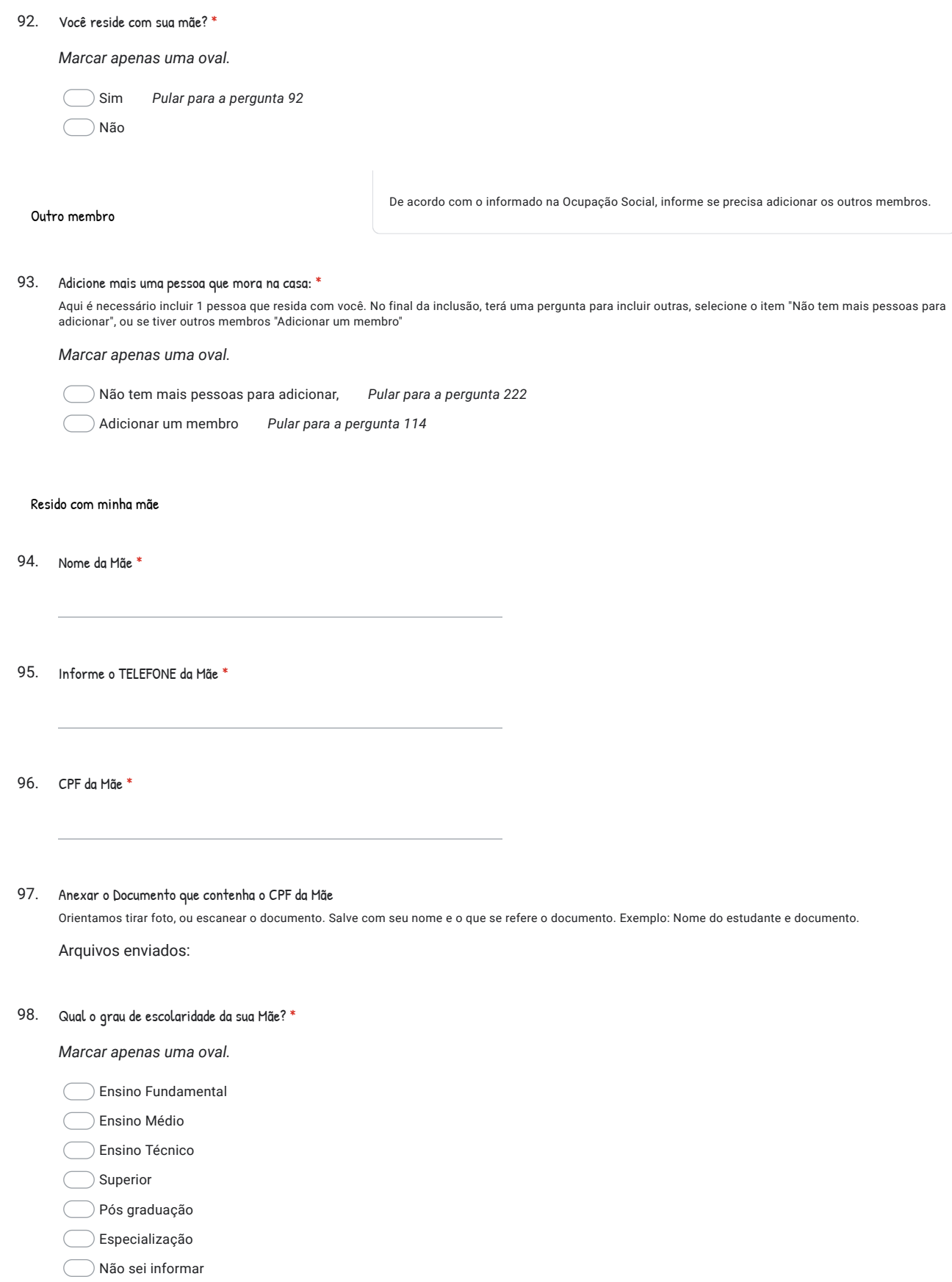

## 17/05/2021 Formulário de Inscrição - Edital 01/2021 Assistência Estudantil - Campus Serra

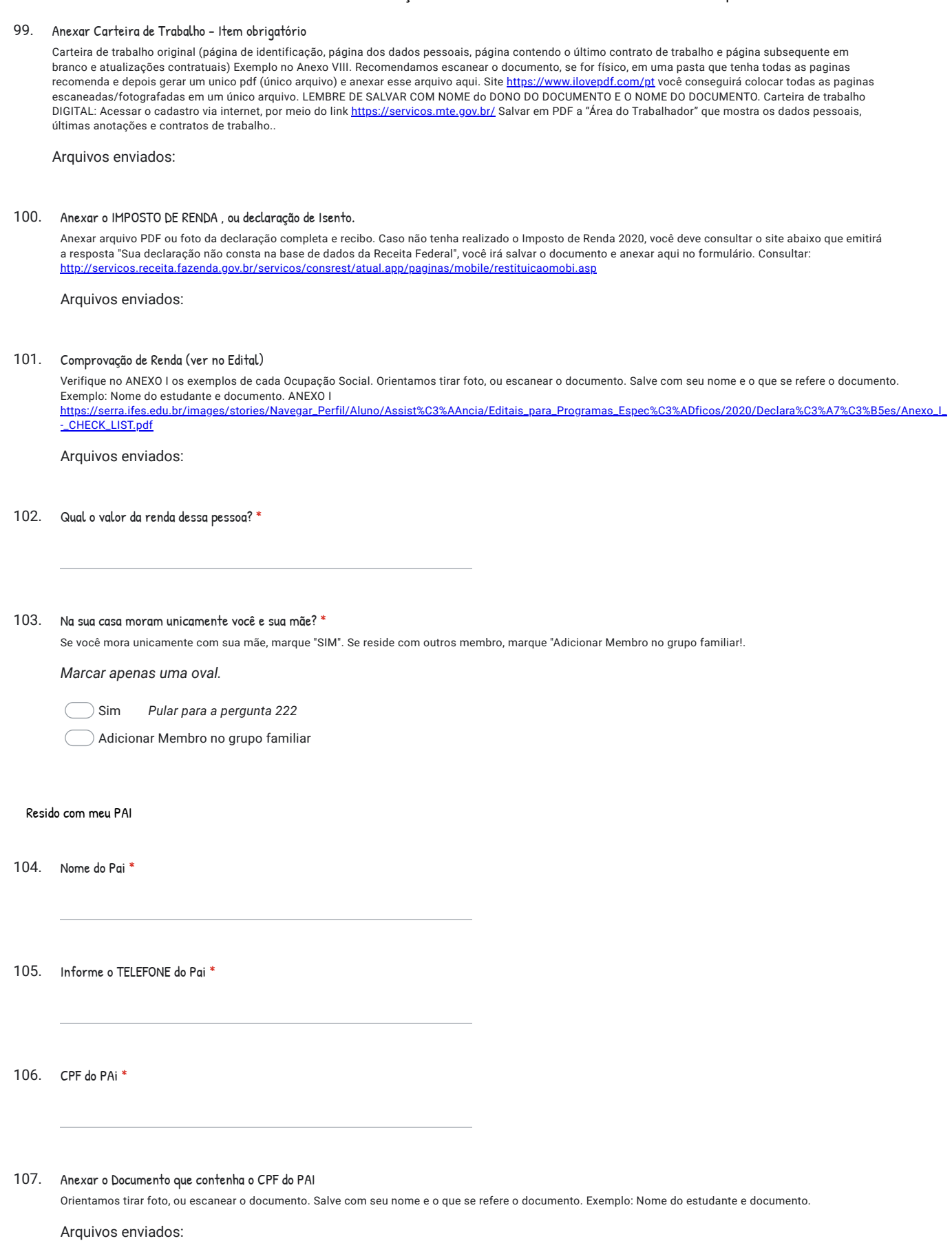

108. Qual o grau de escolaridade do seu Pai? \*

*Marcar apenas uma oval.*

Ensino Fundamental

- Ensino Médio
- Ensino Técnico
- Superior
- Pós graduação
- Especialização
- Não sei informar
- Não estudou

#### 109. Anexar Carteira de Trabalho - Item obrigatório

Carteira de trabalho original (página de identificação, página dos dados pessoais, página contendo o último contrato de trabalho e página subsequente em branco e atualizações contratuais) Exemplo no Anexo VIII. Recomendamos escanear o documento, se for físico, em uma pasta que tenha todas as paginas recomenda e depois gerar um unico pdf (único arquivo) e anexar esse arquivo aqui. Site [https://www.ilovepdf.com/pt](https://www.google.com/url?q=https://www.ilovepdf.com/pt&sa=D&source=editors&ust=1621289106252000&usg=AFQjCNG2Zs5sJiZcpbYxUzsJmM-nSBcdiQ) você conseguirá colocar todas as paginas escaneadas/fotografadas em um único arquivo. LEMBRE DE SALVAR COM NOME do DONO DO DOCUMENTO E O NOME DO DOCUMENTO. Carteira de trabalho DIGITAL: Acessar o cadastro via internet, por meio do link [https://servicos.mte.gov.br/](https://www.google.com/url?q=https://servicos.mte.gov.br/&sa=D&source=editors&ust=1621289106252000&usg=AFQjCNGQN7ja1sgZUdaQ8v6ITY4S1psMuA) Salvar em PDF a "Área do Trabalhador" que mostra os dados pessoais, últimas anotações e contratos de trabalho..

Arquivos enviados:

#### 110. Anexar o IMPOSTO DE RENDA , ou declaração de Isento.

Anexar arquivo PDF ou foto da declaração completa e recibo. Caso não tenha realizado o Imposto de Renda 2020, você deve consultar o site abaixo que emitirá a resposta "Sua declaração não consta na base de dados da Receita Federal", você irá salvar o documento e anexar aqui no formulário. Consultar: [http://servicos.receita.fazenda.gov.br/servicos/consrest/atual.app/paginas/mobile/restituicaomobi.asp](https://www.google.com/url?q=http://servicos.receita.fazenda.gov.br/servicos/consrest/atual.app/paginas/mobile/restituicaomobi.asp&sa=D&source=editors&ust=1621289106252000&usg=AFQjCNFZbh54qmfErua_BvRbtgHMhErIQg)

Arquivos enviados:

#### 111. Comprovação de Renda (ver no Edital)

Verifique no ANEXO I os exemplos de cada Ocupação Social. Orientamos tirar foto, ou escanear o documento. Salve com seu nome e o que se refere o documento. Exemplo: Nome do estudante e documento. ANEXO I [https://serra.ifes.edu.br/images/stories/Navegar\\_Perfil/Aluno/Assist%C3%AAncia/Editais\\_para\\_Programas\\_Espec%C3%ADficos/2020/Declara%C3%A7%C3%B5es/Anexo\\_I\\_](https://www.google.com/url?q=https://serra.ifes.edu.br/images/stories/Navegar_Perfil/Aluno/Assist%25C3%25AAncia/Editais_para_Programas_Espec%25C3%25ADficos/2020/Declara%25C3%25A7%25C3%25B5es/Anexo_I_-_CHECK_LIST.pdf&sa=D&source=editors&ust=1621289106253000&usg=AFQjCNHIXwdvGV2OJkR7qb-rHx7Zax891g) -\_CHECK\_LIST.pdf

Arquivos enviados:

- 112. Qual o valor da renda dessa pessoa? \*
- 113. Na sua casa moram unicamente você e seu Pai? \*

Se você mora unicamente com seu Pai, marque "SIM". Se reside com outros membro, marque "Adicionar Membro no grupo familiar!.

*Marcar apenas uma oval.*

Sim *Pular para a pergunta 222*

Adicionar Membro no grupo familiar

### Membro familiar 1

114. Parentesco com estudante \*

115. Nome do Membro 1 \*

116. Qual a idade do membro 1? \*

*Marcar apenas uma oval.*

Até 15 anos

Acima de 16 anos

117. Informe o TELEFONE \*

118. CPF do Membro 1 \*

#### 119. Anexar o Documento que contenha o CPF do Membro 1

Orientamos tirar foto, ou escanear o documento. Salve com seu nome e o que se refere o documento. Exemplo: Nome do estudante e documento.

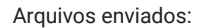

120. Qual o grau de escolaridade do Membro 1? \*

*Marcar apenas uma oval.*

Ensino Fundamental

Ensino Médio

Ensino Técnico

Superior

Pós graduação

Especialização

Não sei informar

Não estudou

121. Anexar Carteira de Trabalho - Item obrigatório

Carteira de trabalho original (página de identificação, página dos dados pessoais, página contendo o último contrato de trabalho e página subsequente em branco e atualizações contratuais) Exemplo no Anexo VIII. Recomendamos escanear o documento, se for físico, em uma pasta que tenha todas as paginas recomenda e depois gerar um unico pdf (único arquivo) e anexar esse arquivo aqui. Site [https://www.ilovepdf.com/pt](https://www.google.com/url?q=https://www.ilovepdf.com/pt&sa=D&source=editors&ust=1621289106257000&usg=AFQjCNEpQNzGKQzzF7oSBfoNIFNo0Tdskw) você conseguirá colocar todas as paginas escaneadas/fotografadas em um único arquivo. LEMBRE DE SALVAR COM NOME do DONO DO DOCUMENTO E O NOME DO DOCUMENTO. Carteira de trabalho DIGITAL: Acessar o cadastro via internet, por meio do link [https://servicos.mte.gov.br/](https://www.google.com/url?q=https://servicos.mte.gov.br/&sa=D&source=editors&ust=1621289106258000&usg=AFQjCNHzjSmwLssdyAW6wh_0NmOqWEKiEA) Salvar em PDF a "Área do Trabalhador" que mostra os dados pessoais, últimas anotações e contratos de trabalho.

Arquivos enviados:

#### 122. Anexar o Imposto de Renda do Membro 1 (se for maior de 18 anos), ou a Declaração de Isento do imposto.

Declaração de Imposto de Renda Ano - calendário 2019, Exercício 2020, Anexar arquivo PDF ou foto da declaração completa e recibo. Caso não tenha realizado o Imposto de Renda 2020, você deve consultar o site abaixo que emitirá a resposta "Sua declaração não consta na base de dados da Receita Federal", você irá salvar o documento e anexar aqui no formulário. Consultar:

[http://servicos.receita.fazenda.gov.br/servicos/consrest/atual.app/paginas/mobile/restituicaomobi.asp](https://www.google.com/url?q=http://servicos.receita.fazenda.gov.br/servicos/consrest/atual.app/paginas/mobile/restituicaomobi.asp&sa=D&source=editors&ust=1621289106258000&usg=AFQjCNGmMDq9ZiO6HyHVxNkiVu7QhNoVfg)

Arquivos enviados:

#### 123. Comprovação de Renda conforme edital

Verifique no ANEXO I os exemplos de cada Ocupação Social. Orientamos tirar foto, ou escanear o documento. Salve com seu nome e o que se refere o documento. Exemplo: Nome do estudante e documento. ANEXO I [https://serra.ifes.edu.br/images/stories/Navegar\\_Perfil/Aluno/Assist%C3%AAncia/Editais\\_para\\_Programas\\_Espec%C3%ADficos/2020/Declara%C3%A7%C3%B5es/Anexo\\_I\\_](https://www.google.com/url?q=https://serra.ifes.edu.br/images/stories/Navegar_Perfil/Aluno/Assist%25C3%25AAncia/Editais_para_Programas_Espec%25C3%25ADficos/2020/Declara%25C3%25A7%25C3%25B5es/Anexo_I_-_CHECK_LIST.pdf&sa=D&source=editors&ust=1621289106258000&usg=AFQjCNGtGV3qEacqmBWtSH5BB3lyDQROqg) -\_CHECK\_LIST.pdf

Arquivos enviados:

124. Qual o valor da renda dessa pessoa? \*

17/05/2021 Formulário de Inscrição - Edital 01/2021 Assistência Estudantil - Campus Serra 125. *Marcar apenas uma oval.* Não tem mais pessoas para adicionar. *Pular para a pergunta 222* Adicionar Membro no grupo familiar. *Pular para a pergunta 126* Membro 2 126. Parentesco com estudante \* 127. Nome do Membro \* 128. Qual a idade do membro? \* *Marcar apenas uma oval.* Até 15 anos Acima de 16 anos 129. Informe o TELEFONE \* 130. CPF do Membro \* 131. Anexar o Documento que contenha o CPF do Membro Arquivos enviados: 132. *Marcar apenas uma oval.* Ensino Fundamental Adicione mais uma pessoa que mora na casa: \* Aqui é necessário incluir TODAS as pessoas que MORAM NA CASA. Após citar todos os membros, selecione o item 1 - Não tem mais pessoas para adicionar Orientamos tirar foto, ou escanear o documento. Salve com seu nome e o que se refere o documento. Exemplo: Nome do estudante e documento. Qual o grau de escolaridade do Membro? \*

- Ensino Médio
- Ensino Técnico
- Superior
- Pós graduação
- Especialização
- Não sei informar
- Não estudou

# 17/05/2021 Formulário de Inscrição - Edital 01/2021 Assistência Estudantil - Campus Serra

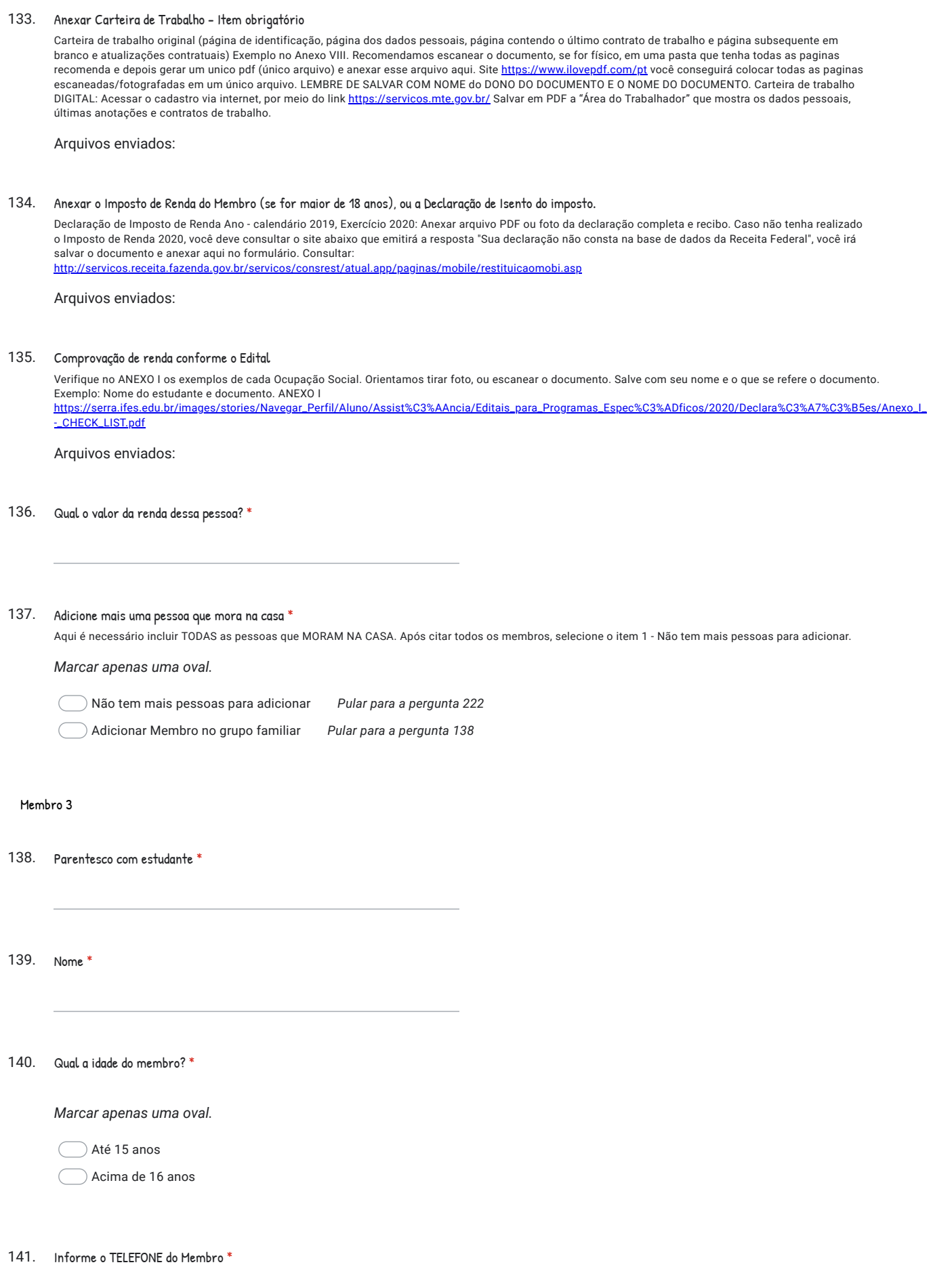

142. CPF do Membro \*

#### 143. Anexar o Documento que contenha o CPF do Membro

Orientamos tirar foto, ou escanear o documento. Salve com seu nome e o que se refere o documento. Exemplo: Nome do estudante e documento.

Arquivos enviados:

144. Qual o grau de escolaridade do membro? \*

*Marcar apenas uma oval.*

Ensino Fundamental

Ensino Médio

Ensino Técnico

Superior

Pós graduação

Especialização

Não sei informar

Não estudou

#### 145. Anexar Carteira de Trabalho - Item obrigatório

Carteira de trabalho original (página de identificação, página dos dados pessoais, página contendo o último contrato de trabalho e página subsequente em branco e atualizações contratuais) Exemplo no Anexo VIII. Recomendamos escanear o documento, se for físico, em uma pasta que tenha todas as paginas recomenda e depois gerar um unico pdf (único arquivo) e anexar esse arquivo aqui. Site [https://www.ilovepdf.com/pt](https://www.google.com/url?q=https://www.ilovepdf.com/pt&sa=D&source=editors&ust=1621289106269000&usg=AFQjCNEsDkZa_HbUrL5pL5e5FR9tsjnUtA) você conseguirá colocar todas as paginas escaneadas/fotografadas em um único arquivo. LEMBRE DE SALVAR COM NOME do DONO DO DOCUMENTO E O NOME DO DOCUMENTO. Carteira de trabalho DIGITAL: Acessar o cadastro via internet, por meio do link [https://servicos.mte.gov.br/](https://www.google.com/url?q=https://servicos.mte.gov.br/&sa=D&source=editors&ust=1621289106269000&usg=AFQjCNG2qydV1aYn5Vg3GjtSBtoOsIV7cA) Salvar em PDF a "Área do Trabalhador" que mostra os dados pessoais, últimas anotações e contratos de trabalho.

Arquivos enviados:

#### 146. Anexar o Imposto de Renda do Membro (se tiver mais de 18 anos), ou a Declaração de Isento do imposto.

Declaração de Imposto de Renda Ano - calendário 2019, Exercício 2020 TAnexar arquivo PDF ou foto da declaração completa e recibo. Caso não tenha realizado o Imposto de Renda 2020, você deve consultar o site abaixo que emitirá a resposta "Sua declaração não consta na base de dados da Receita Federal", você irá salvar o documento e anexar aqui no formulário. Consultar:

[http://servicos.receita.fazenda.gov.br/servicos/consrest/atual.app/paginas/mobile/restituicaomobi.asp](https://www.google.com/url?q=http://servicos.receita.fazenda.gov.br/servicos/consrest/atual.app/paginas/mobile/restituicaomobi.asp&sa=D&source=editors&ust=1621289106270000&usg=AFQjCNGyt-EAmx0Z4uof0fzcsa03JvxKsw)

Arquivos enviados:

#### 147. Comprovante de renda conforme edital

Verifique no ANEXO I os exemplos de cada Ocupação Social. Orientamos tirar foto, ou escanear o documento. Salve com seu nome e o que se refere o documento. Exemplo: Nome do estudante e documento. ANEXO I [https://serra.ifes.edu.br/images/stories/Navegar\\_Perfil/Aluno/Assist%C3%AAncia/Editais\\_para\\_Programas\\_Espec%C3%ADficos/2020/Declara%C3%A7%C3%B5es/Anexo\\_I\\_](https://www.google.com/url?q=https://serra.ifes.edu.br/images/stories/Navegar_Perfil/Aluno/Assist%25C3%25AAncia/Editais_para_Programas_Espec%25C3%25ADficos/2020/Declara%25C3%25A7%25C3%25B5es/Anexo_I_-_CHECK_LIST.pdf&sa=D&source=editors&ust=1621289106270000&usg=AFQjCNHuAFIXskmqE-OObE9BF1qSDRMNtw) -\_CHECK\_LIST.pdf

Arquivos enviados:

148. Qual o valor da renda dessa pessoa? \*

#### 149. Adicione mais uma pessoa que mora na casa \*

Aqui é necessário incluir TODAS as pessoas que MORAM NA CASA. Após citar todos os membros, selecione o item 1 - Não tem mais pessoas para adicionar.

*Marcar apenas uma oval.*

Não tem mais pessoas para adicionar *Pular para a pergunta 222*

Adicionar Membro no grupo familiar *Pular para a pergunta 150*

Membro 4

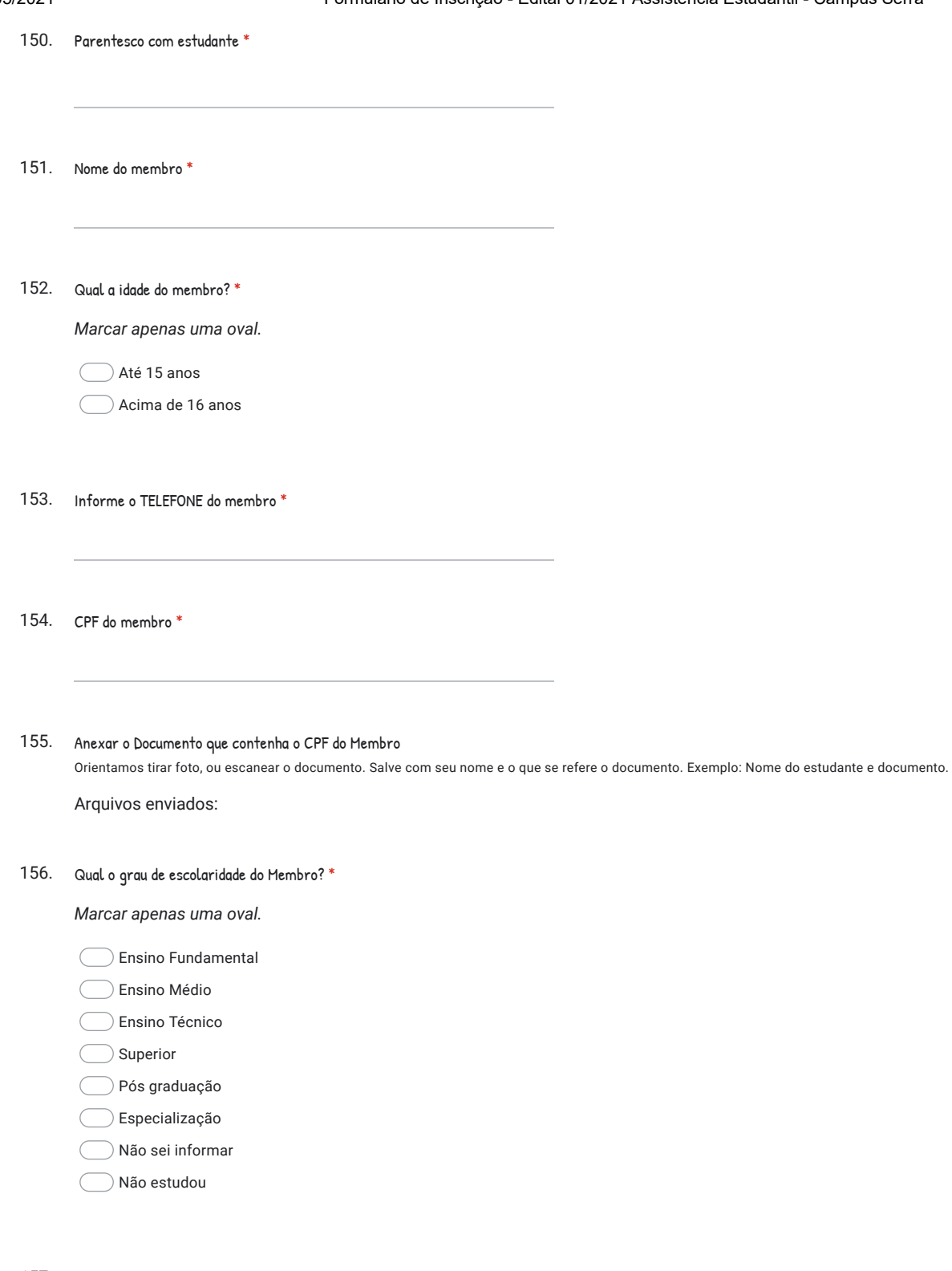

#### 157. Anexar Carteira de Trabalho - Item obrigatório

Carteira de trabalho original (página de identificação, página dos dados pessoais, página contendo o último contrato de trabalho e página subsequente em branco e atualizações contratuais) Exemplo no Anexo VIII. Recomendamos escanear o documento, se for físico, em uma pasta que tenha todas as paginas recomenda e depois gerar um unico pdf (único arquivo) e anexar esse arquivo aqui. Site [https://www.ilovepdf.com/pt](https://www.google.com/url?q=https://www.ilovepdf.com/pt&sa=D&source=editors&ust=1621289106275000&usg=AFQjCNEuwg_AqOLg9Y14ZQGxGD1OmNzjtA) você conseguirá colocar todas as paginas escaneadas/fotografadas em um único arquivo. LEMBRE DE SALVAR COM NOME do DONO DO DOCUMENTO E O NOME DO DOCUMENTO. Carteira de trabalho DIGITAL: Acessar o cadastro via internet, por meio do link <u>[https://servicos.mte.gov.br/](https://www.google.com/url?q=https://servicos.mte.gov.br/&sa=D&source=editors&ust=1621289106275000&usg=AFQjCNHMmO5VdtqDPTR7WAeov2NStPXN4Q)</u> Salvar em PDF a "Área do Trabalhador" que mostra os dados pessoais, últimas anotações e contratos de trabalho.

Arquivos enviados:

#### 158. Anexar o Imposto de Renda do Membro (se tiver mais de 18 anos), ou a Declaração de Isento do imposto.

Declaração de Imposto de Renda Ano - calendário 2019, Exercício 2020.. Anexar arquivo PDF ou foto da declaração completa e recibo. Caso não tenha realizado o Imposto de Renda 2020, você deve consultar o site abaixo que emitirá a resposta "Sua declaração não consta na base de dados da Receita Federal", você irá salvar o documento e anexar aqui no formulário. Consultar: [http://servicos.receita.fazenda.gov.br/servicos/consrest/atual.app/paginas/mobile/restituicaomobi.asp](https://www.google.com/url?q=http://servicos.receita.fazenda.gov.br/servicos/consrest/atual.app/paginas/mobile/restituicaomobi.asp&sa=D&source=editors&ust=1621289106276000&usg=AFQjCNHdFJdYkYwSRWQKjf_cPQZc9ebybw)

Arquivos enviados:

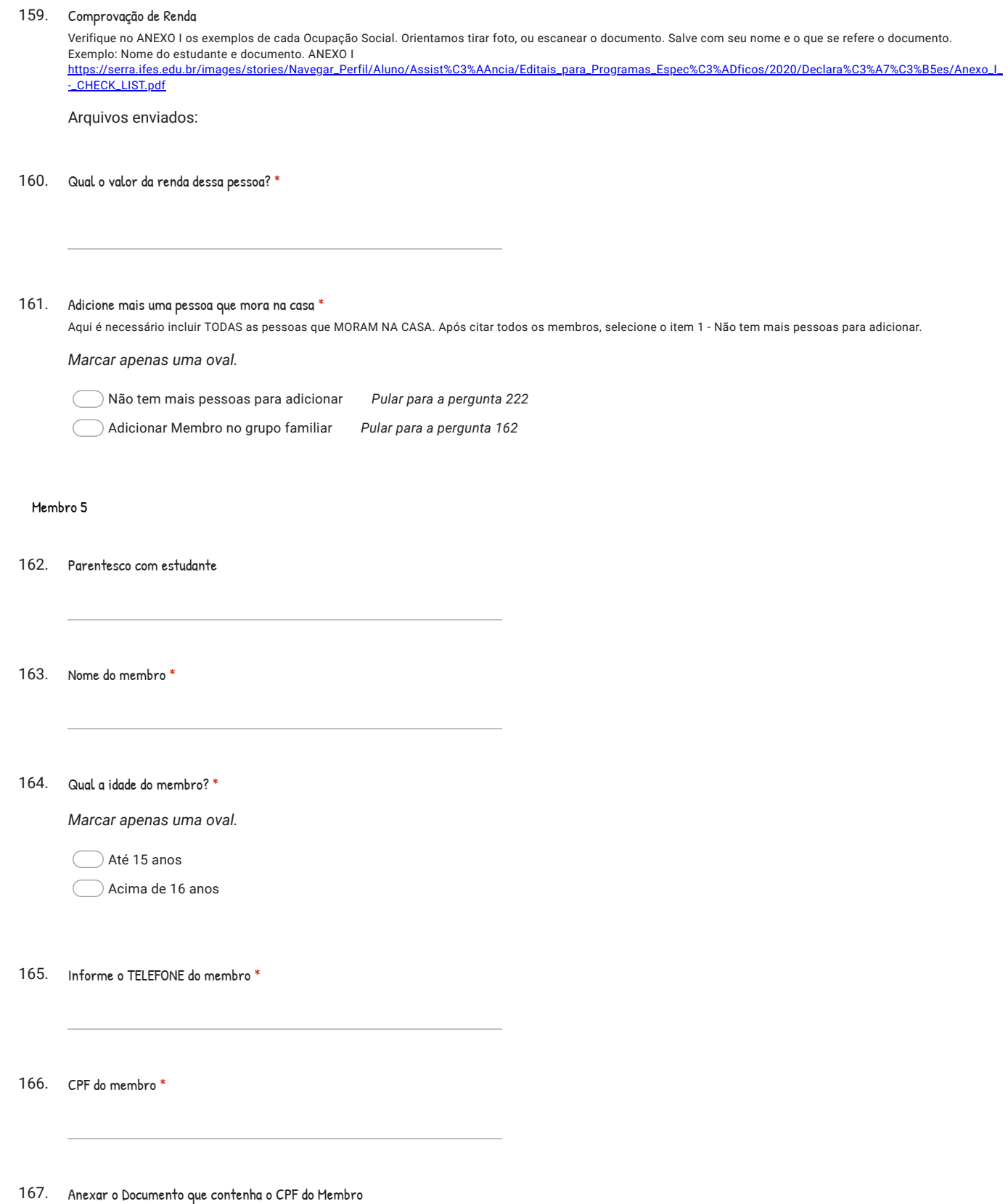

Orientamos tirar foto, ou escanear o documento. Salve com seu nome e o que se refere o documento. Exemplo: Nome do estudante e documento.

Arquivos enviados:

168. Qual o grau de escolaridade do Membro? \*

*Marcar apenas uma oval.*

Ensino Fundamental

- Ensino Médio
- Ensino Técnico
- Superior
- Pós graduação
- Especialização
- Não sei informar
- Não estudou

169. Anexar Carteira de Trabalho - Item obrigatório

Carteira de trabalho original (página de identificação, página dos dados pessoais, página contendo o último contrato de trabalho e página subsequente em branco e atualizações contratuais) Exemplo no Anexo VIII. Recomendamos escanear o documento, se for físico, em uma pasta que tenha todas as paginas recomenda e depois gerar um unico pdf (único arquivo) e anexar esse arquivo aqui. Site [https://www.ilovepdf.com/pt](https://www.google.com/url?q=https://www.ilovepdf.com/pt&sa=D&source=editors&ust=1621289106281000&usg=AFQjCNGzZya_SWkQwWM925lIEGqPbiu6ew) você conseguirá colocar todas as paginas escaneadas/fotografadas em um único arquivo. LEMBRE DE SALVAR COM NOME do DONO DO DOCUMENTO E O NOME DO DOCUMENTO. Carteira de trabalho DIGITAL: Acessar o cadastro via internet, por meio do link [https://servicos.mte.gov.br/](https://www.google.com/url?q=https://servicos.mte.gov.br/&sa=D&source=editors&ust=1621289106282000&usg=AFQjCNFI8tIMYIj8jABuZDvf2-LAZ2s9uA) Salvar em PDF a "Área do Trabalhador" que mostra os dados pessoais, últimas anotações e contratos de trabalho.

Arquivos enviados:

#### 170. Anexar o Imposto de Renda do Membro (se tiver mais de 18 anos), ou a Declaração de Isento do imposto.

Declaração de Imposto de Renda Ano - calendário 2019, Exercício 2020:TODAS AS PESSOAS MAIORES DE 18 ANOS DO GRUPO FAMILIAR devem apresentar o Imposto de Renda DetalhadoOUDECLARAÇÃO DE ISENTO RETIRADA NO SITE DA RECEITA FEDERAL, Endereço:[http://www.receita.fazenda.gov.br/Aplicacoes/Atrjo/ConsRest/Atual.app/paginas/index.asp;](https://www.google.com/url?q=http://www.receita.fazenda.gov.br/Aplicacoes/Atrjo/ConsRest/Atual.app/paginas/index.asp&sa=D&source=editors&ust=1621289106282000&usg=AFQjCNEUID00JSG-qnUHoeoH-ZBwIcW44w) Orientamos tirar foto, ou escanear o documento. Salve com seu nome e o que se refere o documento. Exemplo: Nome do estudante e documento.

Arquivos enviados:

#### 171. Comprovação de renda conforme edital

Verifique no ANEXO I os exemplos de cada Ocupação Social. Orientamos tirar foto, ou escanear o documento. Salve com seu nome e o que se refere o documento. Exemplo: Nome do estudante e documento. ANEXO I [https://serra.ifes.edu.br/images/stories/Navegar\\_Perfil/Aluno/Assist%C3%AAncia/Editais\\_para\\_Programas\\_Espec%C3%ADficos/2020/Declara%C3%A7%C3%B5es/Anexo\\_I\\_](https://www.google.com/url?q=https://serra.ifes.edu.br/images/stories/Navegar_Perfil/Aluno/Assist%25C3%25AAncia/Editais_para_Programas_Espec%25C3%25ADficos/2020/Declara%25C3%25A7%25C3%25B5es/Anexo_I_-_CHECK_LIST.pdf&sa=D&source=editors&ust=1621289106282000&usg=AFQjCNHmZ9n2uIy_hE8Cz7XRf-Arktvvsg) -\_CHECK\_LIST.pdf

Arquivos enviados:

172. Qual o valor da renda dessa pessoa? \*

173. Adicione mais uma pessoa que mora na casa \*

Aqui é necessário incluir TODAS as pessoas que MORAM NA CASA. Após citar todos os membros, selecione o item 1 - Não tem mais pessoas para adicionar.

*Marcar apenas uma oval.*

Não tem mais pessoas para adicionar *Pular para a pergunta 222*

Adicionar Membro no grupo familiar *Pular para a pergunta 174*

#### Membro 6

174. Parentesco com estudante \*

175. Nome do membro \* 176. Qual a idade do membro? \*

*Marcar apenas uma oval.*

Até 15 anos

Acima de 16 anos

177. Informe o TELEFONE do membro \*

178. CPF do membro \*

#### 179. Anexar o Documento que contenha o CPF do Membro

Orientamos tirar foto, ou escanear o documento. Salve com seu nome e o que se refere o documento. Exemplo: Nome do estudante e documento.

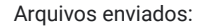

#### 180. Qual o grau de escolaridade do Membro? \*

*Marcar apenas uma oval.*

Ensino Fundamental

- Ensino Médio
- Ensino Técnico

Superior

- Pós graduação
- Especialização
- Não sei informar
- Não estudou
- 181. Anexar Carteira de Trabalho Item obrigatório

Acessar o cadastro via internet, por meio do link [https://servicos.mte.gov.br/](https://www.google.com/url?q=https://servicos.mte.gov.br/&sa=D&source=editors&ust=1621289106287000&usg=AFQjCNF_o1o67NnRAqZSstU3PvWKa0vQcg) Salvar em PDF a "Área do Trabalhador" que mostra os dados pessoais, últimas anotações e contratos de trabalho. Carteira de trabalho original (página de identificação,página dos dados pessoais, página contendo o último contrato de trabalho e página subsequente em branco e atualizações contratuais) Exemplo no Anexo VIII. Recomendamos escanear o documento, se for físico, em uma pasta que tenha todas as paginas recomenda e depois gerar um único pdf (único arquivo) e anexar esse arquivo aqui. Site [https://www.ilovepdf.com/pt](https://www.google.com/url?q=https://www.ilovepdf.com/pt&sa=D&source=editors&ust=1621289106287000&usg=AFQjCNGomhe-MuBFJHNIVZofxzOrE9WSqg) você conseguirá colocar todas as paginas escaneadas/fotografadas em um único arquivo. LEMBRE DE SALVAR COM NOME do DONO DO DOCUMENTO E O NOME DO DOCUMENTO.

Arquivos enviados:

#### 182. Anexar o Imposto de Renda do Membro (se tiver mais de 18 anos), ou a Declaração de Isento do imposto.

Declaração de Imposto de Renda Ano - calendário 2019, Exercício 2020:TODAS AS PESSOAS MAIORES DE 18 ANOS DO GRUPO FAMILIAR devem apresentar o Imposto de Renda Detalhado OU DECLARAÇÃO DE ISENTO RETIRADA NO SITE DA RECEITA FEDERAL, Endereço:[http://www.receita.fazenda.gov.br/Aplicacoes/Atrjo/ConsRest/Atual.app/paginas/index.asp;](https://www.google.com/url?q=http://www.receita.fazenda.gov.br/Aplicacoes/Atrjo/ConsRest/Atual.app/paginas/index.asp&sa=D&source=editors&ust=1621289106287000&usg=AFQjCNHwQRYulOyR6IsI6ZOGfE7HK4pKnA) Orientamos tirar foto, ou escanear o documento. Salve com seu nome e o que se refere o documento. Exemplo: Nome do estudante e documento.

Arquivos enviados:

#### 183. Comprovação de Renda

Verifique no ANEXO I os exemplos de cada Ocupação Social. Orientamos tirar foto, ou escanear o documento. Salve com seu nome e o que se refere o documento. Exemplo: Nome do estudante e documento. ANEXO I [https://serra.ifes.edu.br/images/stories/Navegar\\_Perfil/Aluno/Assist%C3%AAncia/Editais\\_para\\_Programas\\_Espec%C3%ADficos/2020/Declara%C3%A7%C3%B5es/Anexo\\_I\\_](https://www.google.com/url?q=https://serra.ifes.edu.br/images/stories/Navegar_Perfil/Aluno/Assist%25C3%25AAncia/Editais_para_Programas_Espec%25C3%25ADficos/2020/Declara%25C3%25A7%25C3%25B5es/Anexo_I_-_CHECK_LIST.pdf&sa=D&source=editors&ust=1621289106288000&usg=AFQjCNHhi99U5Z074yRAc5CIang9PkAFiA) -\_CHECK\_LIST.pdf

Arquivos enviados:

184. Qual o valor da renda dessa pessoa?

17/05/2021 Formulário de Inscrição - Edital 01/2021 Assistência Estudantil - Campus Serra 185. *Marcar apenas uma oval.* Não tem mais pessoas para adicionar *Pular para a pergunta 222* Adicionar Membro no grupo familiar *Pular para a pergunta 186* Membro 7 186. Parentesco com estudante \* 187. Nome do membro \* 188. Qual a idade do membro? \* *Marcar apenas uma oval.* Até 15 anos Acima de 16 anos 189. Informe o TELEFONE do membro \* 190. 191. Anexar o Documento que contenha o CPF do Membro Arquivos enviados: 192. Qual o grau de escolaridade do Membro? \**Marcar apenas uma oval.* Ensino Fundamental Ensino Médio Ensino Técnico Superior Pós graduação Especialização Não sei informar Adicione mais uma pessoa que mora na casa \* Aqui é necessário incluir TODAS as pessoas que MORAM NA CASA. Após citar todos os membros, selecione o item 1 - Não tem mais pessoas para adicionar. CPF do membro \* Orientamos tirar foto, ou escanear o documento. Salve com seu nome e o que se refere o documento. Exemplo: Nome do estudante e documento.

Não estudou

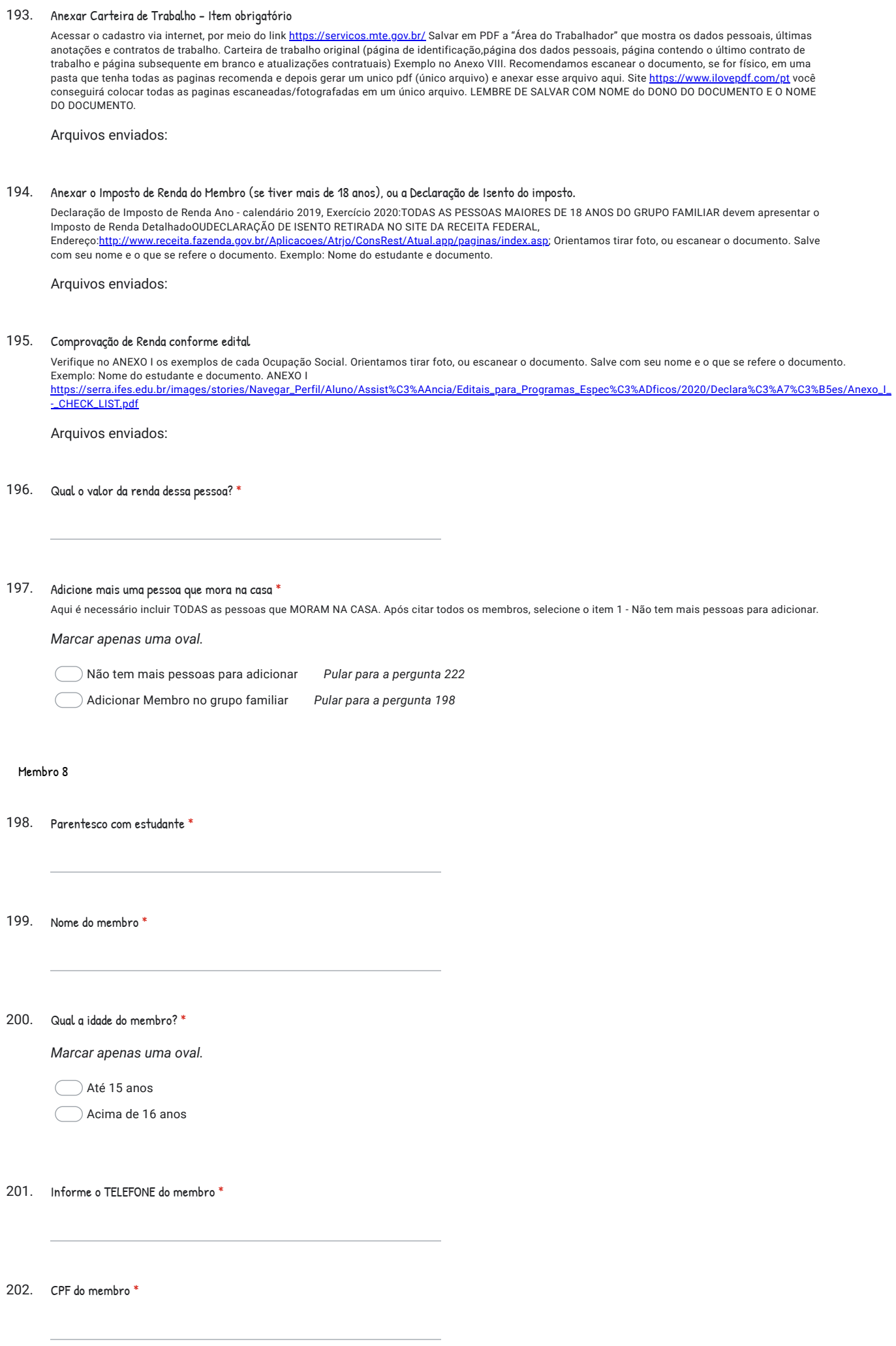

203. Anexar o Documento que contenha o CPF do Membro

Orientamos tirar foto, ou escanear o documento. Salve com seu nome e o que se refere o documento. Exemplo: Nome do estudante e documento.

Arquivos enviados:

- 204. Qual o grau de escolaridade do Membro? \*
	- *Marcar apenas uma oval.*
		- Ensino Fundamental
		- Ensino Médio
	- Ensino Técnico
	- Superior
	- Pós graduação
	- Especialização
	- Não sei informar
	- Não estudou
- 205. Anexar Carteira de Trabalho - Item obrigatório

Acessar o cadastro via internet, por meio do link [https://servicos.mte.gov.br/](https://www.google.com/url?q=https://servicos.mte.gov.br/&sa=D&source=editors&ust=1621289106298000&usg=AFQjCNEoYOVzT2sDMYw2Pxet2IIYlUywlA) Salvar em PDF a "Área do Trabalhador" que mostra os dados pessoais, últimas anotações e contratos de trabalho. Carteira de trabalho original (página de identificação,página dos dados pessoais, página contendo o último contrato de trabalho e página subsequente em branco e atualizações contratuais) Exemplo no Anexo VIII. Recomendamos escanear o documento, se for físico, em uma pasta que tenha todas as paginas recomenda e depois gerar um unico pdf (único arquivo) e anexar esse arquivo aqui. Site [https://www.ilovepdf.com/pt](https://www.google.com/url?q=https://www.ilovepdf.com/pt&sa=D&source=editors&ust=1621289106298000&usg=AFQjCNG3v5lUSceOFXWr2DHE---weOONAg) você conseguirá colocar todas as paginas escaneadas/fotografadas em um único arquivo. LEMBRE DE SALVAR COM NOME do DONO DO DOCUMENTO E O NOME DO DOCUMENTO.

Arquivos enviados:

#### 206. Anexar o Imposto de Renda do Membro (se tiver mais de 18 anos), ou a Declaração de Isento do imposto.

Declaração de Imposto de Renda Ano - calendário 2019, Exercício 2020:TODAS AS PESSOAS MAIORES DE 18 ANOS DO GRUPO FAMILIAR devem apresentar o Imposto de Renda DetalhadoOUDECLARAÇÃO DE ISENTO RETIRADA NO SITE DA RECEITA FEDERAL, Endereço:[http://www.receita.fazenda.gov.br/Aplicacoes/Atrjo/ConsRest/Atual.app/paginas/index.asp;](https://www.google.com/url?q=http://www.receita.fazenda.gov.br/Aplicacoes/Atrjo/ConsRest/Atual.app/paginas/index.asp&sa=D&source=editors&ust=1621289106299000&usg=AFQjCNFKIFYJ3cPiakpKwtAebPUC6XMK4w) Orientamos tirar foto, ou escanear o documento. Salve com seu nome e o que se refere o documento. Exemplo: Nome do estudante e documento.

Arquivos enviados:

#### 207. Comprovação de Renda conforme edital

Verifique no ANEXO I os exemplos de cada Ocupação Social. Orientamos tirar foto, ou escanear o documento. Salve com seu nome e o que se refere o documento. Exemplo: Nome do estudante e documento. ANEXO I [https://serra.ifes.edu.br/images/stories/Navegar\\_Perfil/Aluno/Assist%C3%AAncia/Editais\\_para\\_Programas\\_Espec%C3%ADficos/2020/Declara%C3%A7%C3%B5es/Anexo\\_I\\_](https://www.google.com/url?q=https://serra.ifes.edu.br/images/stories/Navegar_Perfil/Aluno/Assist%25C3%25AAncia/Editais_para_Programas_Espec%25C3%25ADficos/2020/Declara%25C3%25A7%25C3%25B5es/Anexo_I_-_CHECK_LIST.pdf&sa=D&source=editors&ust=1621289106299000&usg=AFQjCNH2OurtNoM_ap00jDE17PH1oIr1QA) -\_CHECK\_LIST.pdf

Arquivos enviados:

208. Qual o valor da renda dessa pessoa? \*

209. Adicione mais uma pessoa que mora na casa \*

Aqui é necessário incluir TODAS as pessoas que MORAM NA CASA. Após citar todos os membros, selecione o item 1 - Não tem mais pessoas para adicionar.

*Marcar apenas uma oval.*

Não tem mais pessoas para adicionar *Pular para a pergunta 222*

Adicionar Membro no grupo familiar *Pular para a pergunta 210*

#### Membro 9

#### 210. Parentesco com estudante \*

211. Nome do membro \*

212. Qual a idade do membro? \*

*Marcar apenas uma oval.*

Até 15 anos

Acima de 16 anos

213. Informe o TELEFONE do membro \*

214. CPF do membro \*

#### 215. Anexar o Documento que contenha o CPF do Membro

Orientamos tirar foto, ou escanear o documento. Salve com seu nome e o que se refere o documento. Exemplo: Nome do estudante e documento.

Arquivos enviados:

#### 216. Qual o grau de escolaridade do Membro? \*

*Marcar apenas uma oval.*

**Ensino Fundamental** 

Ensino Médio

Ensino Técnico

Superior

Pós graduação

Especialização

Não sei informar

Não estudou

#### 217. Anexar Carteira de Trabalho - Item obrigatório

Acessar o cadastro via internet, por meio do link [https://servicos.mte.gov.br/](https://www.google.com/url?q=https://servicos.mte.gov.br/&sa=D&source=editors&ust=1621289106304000&usg=AFQjCNHIBMp67f_FFXO0Xktq6IrELtdjkg) Salvar em PDF a "Área do Trabalhador" que mostra os dados pessoais, últimas anotações e contratos de trabalho. Carteira de trabalho original (página de identificação,página dos dados pessoais, página contendo o último contrato de trabalho e página subsequente em branco e atualizações contratuais) Exemplo no Anexo VIII. Recomendamos escanear o documento, se for físico, em uma pasta que tenha todas as paginas recomenda e depois gerar um unico pdf (único arquivo) e anexar esse arquivo aqui. Site [https://www.ilovepdf.com/pt](https://www.google.com/url?q=https://www.ilovepdf.com/pt&sa=D&source=editors&ust=1621289106304000&usg=AFQjCNH7NXFRVYcRlnhUw9BWL6TJtKiAJw) você conseguirá colocar todas as paginas escaneadas/fotografadas em um único arquivo. LEMBRE DE SALVAR COM NOME do DONO DO DOCUMENTO E O NOME DO DOCUMENTO.

Arquivos enviados:

#### 218. Anexar o Imposto de Renda do Membro (se tiver mais de 18 anos), ou a Declaração de Isento do imposto.

Declaração de Imposto de Renda Ano - calendário 2019, Exercício 2020:TODAS AS PESSOAS MAIORES DE 18 ANOS DO GRUPO FAMILIAR devem apresentar o Imposto de Renda DetalhadoOUDECLARAÇÃO DE ISENTO RETIRADA NO SITE DA RECEITA FEDERAL, Endereço:[http://www.receita.fazenda.gov.br/Aplicacoes/Atrjo/ConsRest/Atual.app/paginas/index.asp;](https://www.google.com/url?q=http://www.receita.fazenda.gov.br/Aplicacoes/Atrjo/ConsRest/Atual.app/paginas/index.asp&sa=D&source=editors&ust=1621289106305000&usg=AFQjCNEgG8m0crcRTgNjWaelXSPx0WKaYw) Orientamos tirar foto, ou escanear o documento. Salve com seu nome e o que se refere o documento. Exemplo: Nome do estudante e documento.

Arquivos enviados:

#### 219. Comprovação de Renda conforme edital

Verifique no ANEXO I os exemplos de cada Ocupação Social. Orientamos tirar foto, ou escanear o documento. Salve com seu nome e o que se refere o documento. Exemplo: Nome do estudante e documento. ANEXO I

[https://serra.ifes.edu.br/images/stories/Navegar\\_Perfil/Aluno/Assist%C3%AAncia/Editais\\_para\\_Programas\\_Espec%C3%ADficos/2020/Declara%C3%A7%C3%B5es/Anexo\\_I\\_](https://www.google.com/url?q=https://serra.ifes.edu.br/images/stories/Navegar_Perfil/Aluno/Assist%25C3%25AAncia/Editais_para_Programas_Espec%25C3%25ADficos/2020/Declara%25C3%25A7%25C3%25B5es/Anexo_I_-_CHECK_LIST.pdf&sa=D&source=editors&ust=1621289106305000&usg=AFQjCNEzRIw1GjIjkLDsIOWp0XmYnQZZAw) -\_CHECK\_LIST.pdf

Arquivos enviados:

221.

220. Qual o valor da renda dessa pessoa? \*

Adicione mais uma pessoa que mora na casa \*

*Marcar apenas uma oval.* Não tem mais pessoas para adicionar *Pular para a pergunta 222* Adicionar Membro no grupo familiar Pai e/ou mãe falecido Anexar a Certidão de Óbito 222. Pai e/ou Mãe falecido? \* *Marcar apenas uma oval.* Não se aplica *Pular para a pergunta 224* Sim Não *Pular para a pergunta 224* 223. Anexar Certidão de óbito Arquivos enviados: Pai e/ou mãe que não resida junto com seu grupo familiar(separados) Quando o pai e/ou a mão não reside na mesma casa que o grupo familiar. 224. Seus pais são separados? \* *Marcar apenas uma oval.* Sim *Pular para a pergunta 230* Não *Pular para a pergunta 233* Não se aplica *Pular para a pergunta 230* 225. CPF do pai e/ou mãe que não resida junto com seu grupo familiar 226. Aqui é necessário incluir TODAS as pessoas que MORAM NA CASA. Após citar todos os membros, selecione o item 1 - Não tem mais pessoas para adicionar. Se você não reside com seus pais e não depende financeiramente deles marque "Não se aplica" Orientamos tirar foto, ou escanear o documento. Salve com seu nome e o que se refere o documento. Exemplo: Nome do estudante e documento. Se você não depende do seus pais marque "Não se aplica" Informar se é o pai, ou a mãe, nome completo. Informe o ENDEREÇO do seu pai e/ou mãe que não resida junto com seu grupo familiar Caso você não saiba o endereço, basta escrever: "Endereço desconhecido".

227. Anexar a documento que contenha o CPF do seu pai e/ou mãe que não resida junto com seu grupo familiar

Orientamos tirar foto, ou escanear o documento. Salve com seu nome e o que se refere o documento. Exemplo: Nome do estudante e CPF do Pai/Mãe.

Arquivos enviados:

#### 228. Sobre Recebimento de pensão alimentícia: \*

Informe se o pai e/ou mãe faz pagamento de pensão alimentícia.

*Marcar apenas uma oval.*

NÃO recebo pensão alimentícia e tenho até 24 anos de idade.

Recebo pensão alimentícia e tenho até 24 anos de idade.

NÃO recebo pensão alimentícia e tenho mais de 25 anos de idade.

seu nome e o que se refere o documento. Exemplo: Nome do estudante e documento.

Recebo pensão alimentícia e tenho mais de 25 anos de idade.

#### 229. Pensão Alimentícia

Informe se o pai e/ou mãe faz pagamento de pensão alimentícia. Declaração de Recebimento de Pensão devidamente preenchida, conforme Anexo IV, e quando a pensão for legalizada, apresentar TAMBÉM cópia de documento judicial referente à pensão, acrescido de cópia de extrato bancário ou cópia de recibos do mês anterior à inscrição que comprove o valor recebido.Quando os pais do estudante ou de outro membro familiar não conviverem juntos, e não houver recebimento de pensão alimentícia, o RESPONSÁVEL pelo mesmo deverá preencher DECLARAÇÃO DE NÃO RECEBIMENTO DE PENSÃO ALIMENTÍCIA, conforme Anexo V. ANEXO IV -[https://serra.ifes.edu.br/images/stories/Navegar\\_Perfil/Aluno/Assist%C3%AAncia/Editais\\_para\\_Programas\\_Espec%C3%ADficos/2020/Declara%C3%A7%C3%B5es/Anexo\\_IV](https://www.google.com/url?q=https://serra.ifes.edu.br/images/stories/Navegar_Perfil/Aluno/Assist%25C3%25AAncia/Editais_para_Programas_Espec%25C3%25ADficos/2020/Declara%25C3%25A7%25C3%25B5es/Anexo_IV-_DECLARA%25C3%2587%25C3%2583O_DE_RECEBIMENTOS_E_RENDA.pdf&sa=D&source=editors&ust=1621289106313000&usg=AFQjCNGeKJiVs-5urIMUIl2s-H0qgEkr5Q) -\_DECLARA%C3%87%C3%83O\_DE\_RECEBIMENTOS\_E\_RENDA.pdf ANEXO V --> [https://serra.ifes.edu.br/images/stories/Navegar\\_Perfil/Aluno/Assist%C3%AAncia/Editais\\_para\\_Programas\\_Espec%C3%ADficos/2020/Declara%C3%A7%C3%B5es/Anexo\\_V](https://www.google.com/url?q=https://serra.ifes.edu.br/images/stories/Navegar_Perfil/Aluno/Assist%25C3%25AAncia/Editais_para_Programas_Espec%25C3%25ADficos/2020/Declara%25C3%25A7%25C3%25B5es/Anexo_V_-_DECLARA%25C3%2587%25C3%2583O_DE_N%25C3%2583O_RECEBIMENTO_DE_PENS%25C3%2583O_ALIMENT%25C3%258DCIA.pdf&sa=D&source=editors&ust=1621289106313000&usg=AFQjCNF6UIt75OhXU-X9Rq6tOZiZmxBjlw) \_-\_DECLARA%C3%87%C3%83O\_DE\_N%C3%83O\_RECEBIMENTO\_DE\_PENS%C3%83O\_ALIMENT%C3%8DCIA.pdf Orientamos tirar foto, ou escanear o documento. Salve com

Arquivos enviados:

#### Pensão Alimentícia para outro membro do grupo familiar

Se um irmão, filho, enteado recebe pensão alimentícia.

230. Existe outro membro no seu grupo familiar que recebe Pensão Alimentícia? \*

*Marcar apenas uma oval.*

- Sim
- Não
- 231. Caso afirmativo, escreva o nome completo de quem recebe:

#### 232. Anexar declaração

Informe se o pai e/ou mãe faz pagamento de pensão alimentícia. Declaração de Recebimento de Pensão devidamente preenchida, conforme Anexo IV, e quando a pensão for legalizada, apresentar TAMBÉM cópia de documento judicial referente à pensão, acrescido de cópia de extrato bancário ou cópia de recibos do mês anterior à inscrição que comprove o valor recebido.Quando os pais do estudante ou de outro membro familiar não conviverem juntos, e não houver recebimento de pensão alimentícia, o RESPONSÁVEL pelo mesmo deverá preencher DECLARAÇÃO DE NÃO RECEBIMENTO DE PENSÃO ALIMENTÍCIA, conforme Anexo V. ANEXO IV --> [https://serra.ifes.edu.br/images/stories/Navegar\\_Perfil/Aluno/Assist%C3%AAncia/Editais\\_para\\_Programas\\_Espec%C3%ADficos/2020/Declara%C3%A7%C3%B5es/Anexo\\_IV](https://www.google.com/url?q=https://serra.ifes.edu.br/images/stories/Navegar_Perfil/Aluno/Assist%25C3%25AAncia/Editais_para_Programas_Espec%25C3%25ADficos/2020/Declara%25C3%25A7%25C3%25B5es/Anexo_IV-_DECLARA%25C3%2587%25C3%2583O_DE_RECEBIMENTOS_E_RENDA.pdf&sa=D&source=editors&ust=1621289106315000&usg=AFQjCNGIJd82M_OumqNbqYGuhByOyjOIrQ)

-\_DECLARA%C3%87%C3%83O\_DE\_RECEBIMENTOS\_E\_RENDA.pdf ANEXO V --> [https://serra.ifes.edu.br/images/stories/Navegar\\_Perfil/Aluno/Assist%C3%AAncia/Editais\\_para\\_Programas\\_Espec%C3%ADficos/2020/Declara%C3%A7%C3%B5es/Anexo\\_V](https://www.google.com/url?q=https://serra.ifes.edu.br/images/stories/Navegar_Perfil/Aluno/Assist%25C3%25AAncia/Editais_para_Programas_Espec%25C3%25ADficos/2020/Declara%25C3%25A7%25C3%25B5es/Anexo_V_-_DECLARA%25C3%2587%25C3%2583O_DE_N%25C3%2583O_RECEBIMENTO_DE_PENS%25C3%2583O_ALIMENT%25C3%258DCIA.pdf&sa=D&source=editors&ust=1621289106315000&usg=AFQjCNHd7WX0vx4OtFdFTWTiRpLOknHb_A) \_-\_DECLARA%C3%87%C3%83O\_DE\_N%C3%83O\_RECEBIMENTO\_DE\_PENS%C3%83O\_ALIMENT%C3%8DCIA.pdf Orientamos tirar foto, ou escanear o documento. Salve com seu nome e o que se refere o documento. Exemplo: Nome do estudante e documento.

Arquivos enviados:

#### Finalizando

233. Você possui conta bancária (poupança, conta corrente)? Em qual banco? \*

234. Se você informou que NÃO possui conta bancária, o responsável possui conta? Qual banco? \*

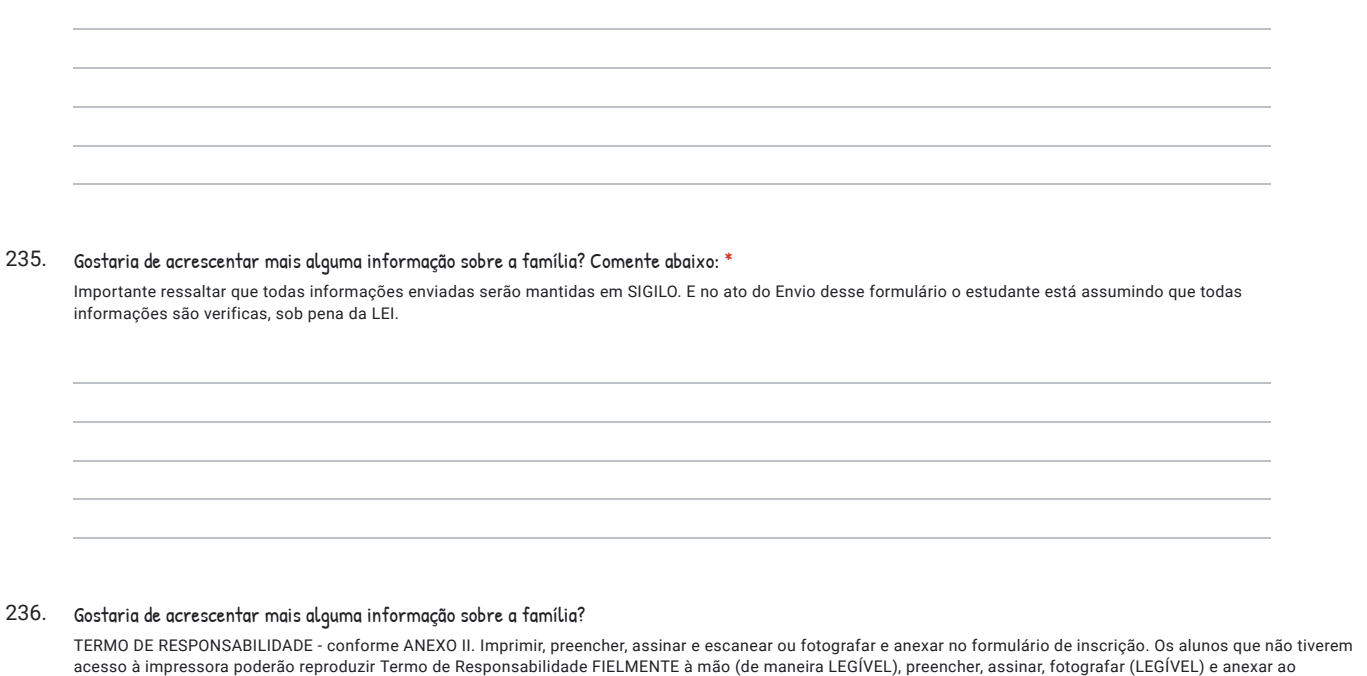

formulário de inscrição. APENAS PARA PROCESSO DE SELEÇÃO. [https://serra.ifes.edu.br/images/stories/Navegar\\_Perfil/Aluno/Assist%C3%AAncia/Editais\\_para\\_Programas\\_Espec%C3%ADficos/2020/Declara%C3%A7%C3%B5es/Anexo\\_II-](https://www.google.com/url?q=https://serra.ifes.edu.br/images/stories/Navegar_Perfil/Aluno/Assist%25C3%25AAncia/Editais_para_Programas_Espec%25C3%25ADficos/2020/Declara%25C3%25A7%25C3%25B5es/Anexo_II-_TERMO_DE_RESPONSABILIDADE.pdf&sa=D&source=editors&ust=1621289106316000&usg=AFQjCNEyKzMp4ypbTI5J9j-WdbjfUAMRvA) \_TERMO\_DE\_RESPONSABILIDADE.pdf

Arquivos enviados:

Este conteúdo não foi criado nem aprovado pelo Google.

Google [Formulários](https://www.google.com/forms/about/?utm_source=product&utm_medium=forms_logo&utm_campaign=forms)